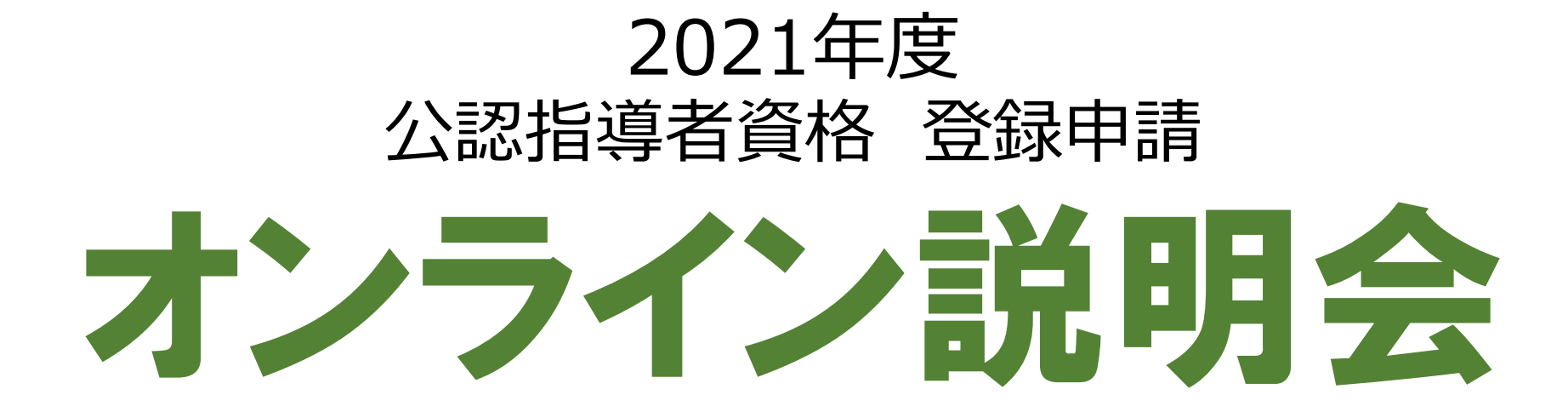

## 申請を進める前に

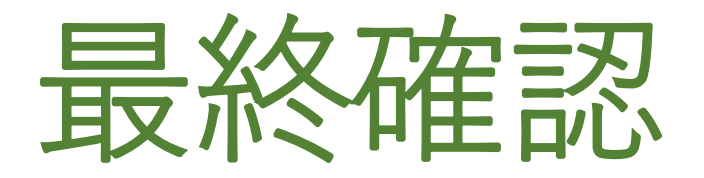

#### 10月初旬に登録申請ガイドと一緒 にお送りしている「令和3年度 課 程認定校 登録申請手続きの確認に ついて」に記載している**「メールア ドレス」「登録料の納入方法」に誤 りがないかを確認**ください。

#### 【登録料の納入方法 】

#### 「学校一括」

学生の登録がすべて完了すると請求書を発行いたしま す。学校が学生から登録料を集金していただき、**学校 から日本レク協会へ一括で納入** 。

#### 「個人払い」

登録料を申請者(学生)本人が**クレジットカードもし くはコンビニエンスストアで納入**していただく方法。 登録が完了すると、支払い手続きに進み、支払が完了 すると公認指導者として登録されます。

#### 公益財団法人日本レクリエーション協会 総務部 公認指導者登録センター 令和3年度 課程認定校 登録申請手続きの確認について 本年度の登録申請手続きを進めるにあたり、以下の「登録情報」をご確認くださいますようお願いいたします。変更が ある場合は 10月22日 (金) までに必ずメールにて修正内容をお知らせください。 ご連絡がない場合は以下の内容で登録申請手続きの設定を行います。 登録申請手続きを円滑に進めることを目的としていますので、お忙しいところ恐縮ですがご協力の程よろしくお願いい 99-999. 日本レクリエーション大学。 事務担当者名。 日本 太郎 様

令和3年10月吉日

現在ご登録されている以下の内容のご確認をお願いいたします 項目。 現在の登録内容

メールアドレス nihontaro@recreation.or.jp

登録料の納入方法: 個人払い

《メールアドレスは公認指導者管理アフリケーションにログインする際の ID となっております。

【登録料の納入方法について】

たします。 認定校コード。

学校名:

●登録情報

●学校一括 (※振込手数料は貴校負担となります) 貴校で学生から登録料を集金していただき、貴校から日本レク協会へ一括で納入(振込)していただく方法です。

●個人払い (※web 決済利用料 290 円が別途必要となります) 申請者 (学生) 本人がクレジットカードもしくはコンビニエンスストアで納入していただく方法です。 学生からの登録料の集金と、学校からの振込み手続きの手間が無くなりますので推奨いたします。

上記内容に変更がある場合は、必ず以下までにメールにてご連絡ください。

#### 期限/令和3年10月22日 (金) まで

○本件に関するお問い合わせ先 公益財団法人日本レクリエーション協会 総務部 公認指導者登録センター (担当:熊谷・中村) 〒110-0016 東京都台東区台東 1-1-14 ANTEX24 ビル 7 階 Tel.03-3834-1091 Fax.03-3834-1095.

E-mail: touroku@recreation.or.jp.

## 【メールアドレス 】

#### 公認指導者管理アプリケーショ ンにログインする際に必要

申請について

- レクリエーション公認指導者資格の**申請は11月1日(月)**から です。
- **11月の時点で科目の修了が確定していなくても、申請・登録の 手続きを進めてください。**
- 履修が確定した段階で申請・登録を進めると資格証の発送が遅 れ、卒業式に資格証などをお届けすることができません。
- 登録手続きを先に進めて単位不履行となった場合は資格を取り 消し、登録料を支払っている場合は返金します。

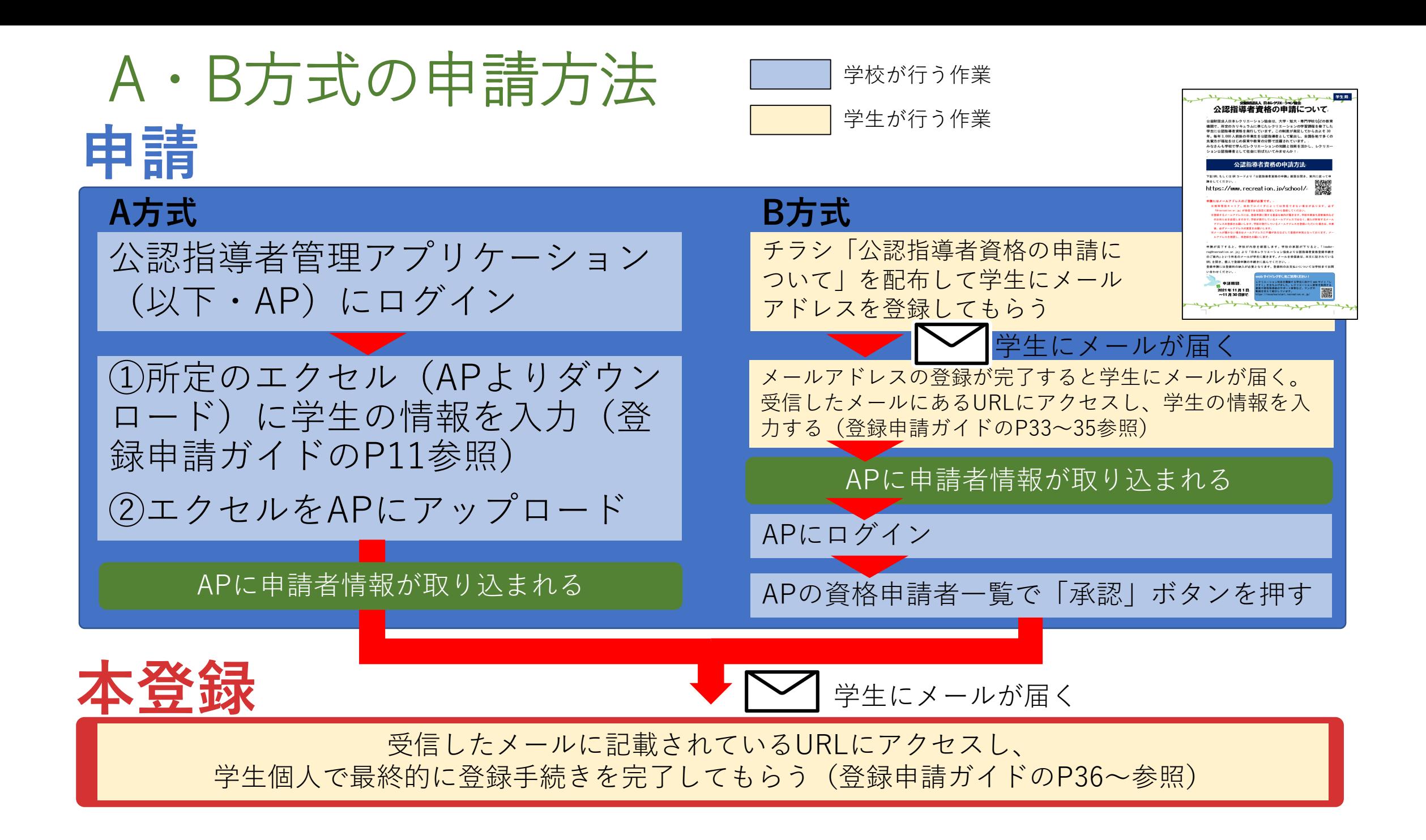

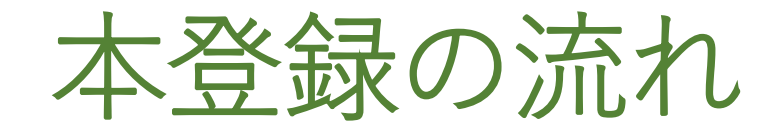

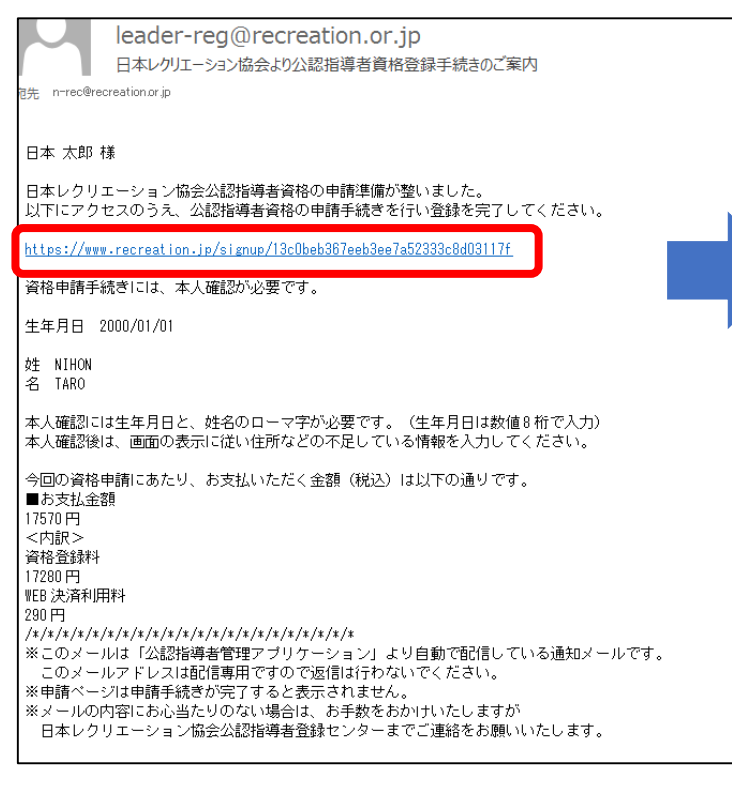

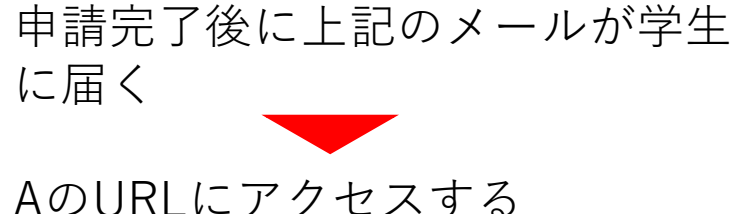

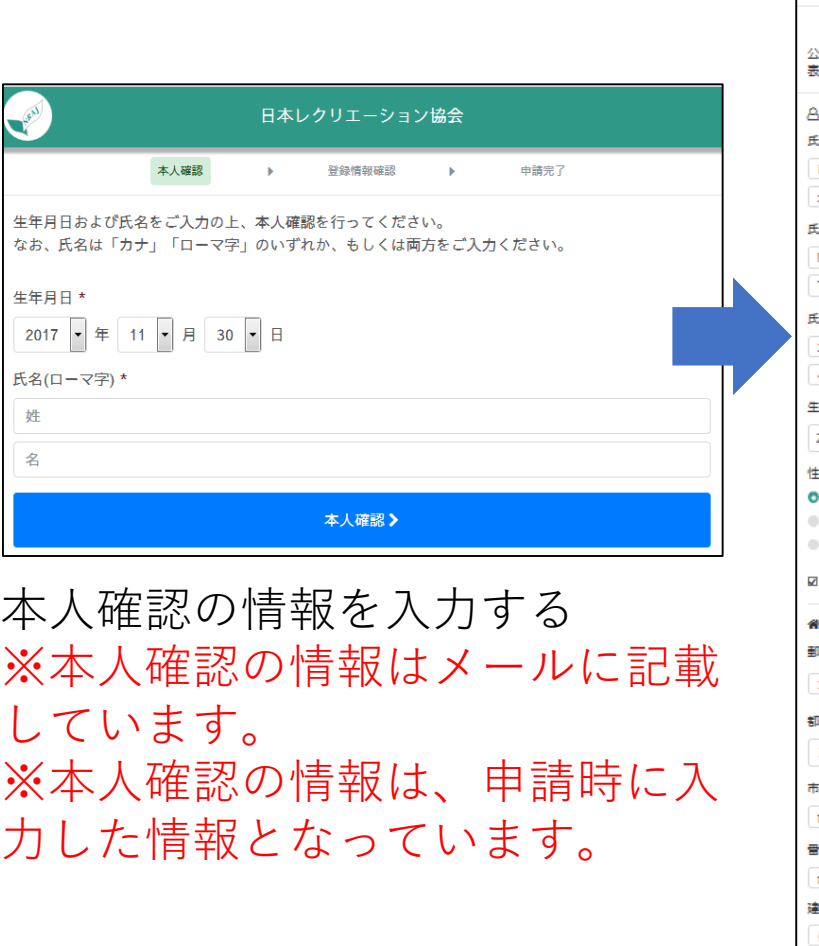

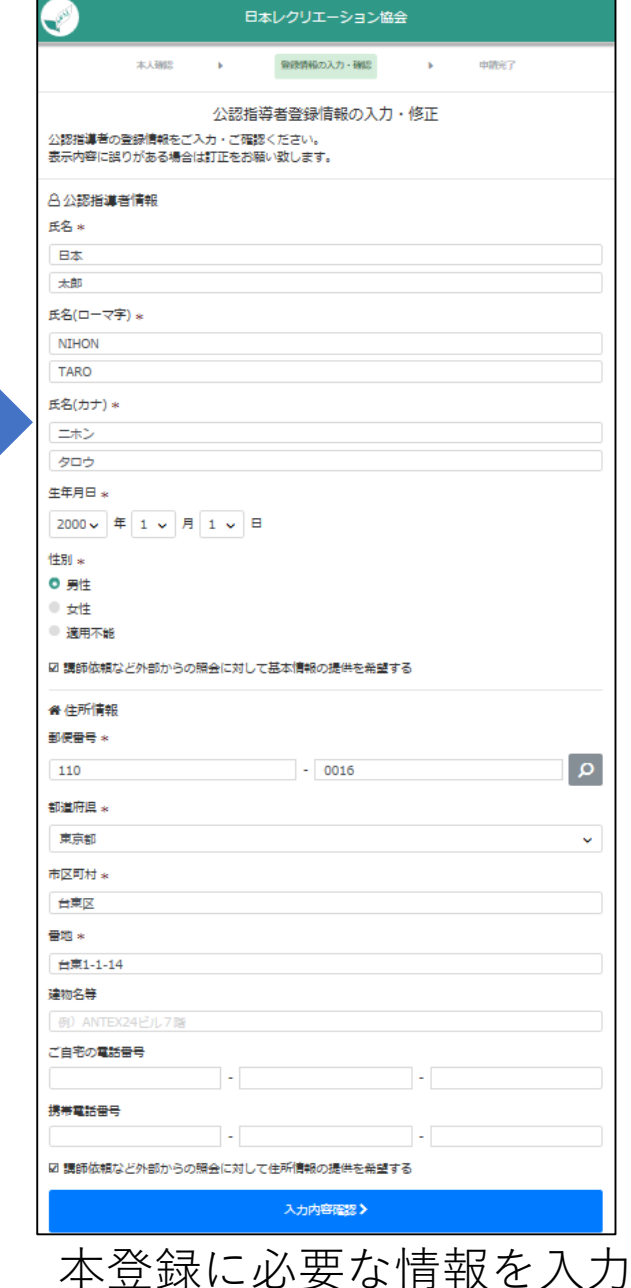

## 公認指導者管理アプリケーション

レクリエーション公認指導者資格の申請・登録は、APで管理しています。 APでできること

- ・A方式のエクセルフォーマットのアップロード(A方式での申請)
- ・申請者情報の確認
- ・B方式での申請者の確認・承認
- ・申請の取下げ
- ・登録者の確認
- ・請求書のダウンロード(学校一括の場合)

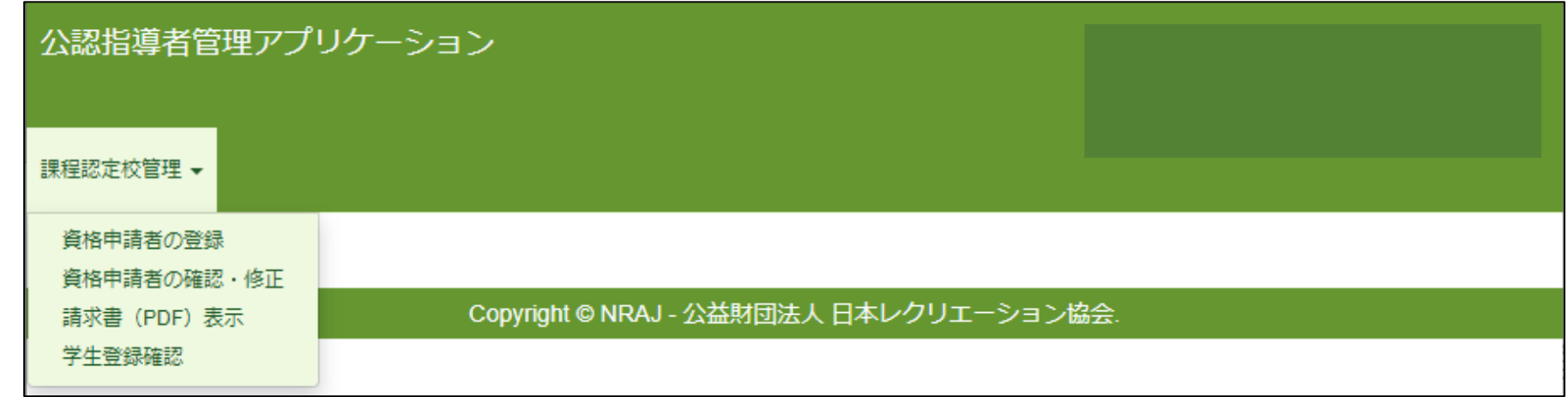

## A方式で使用するエクセルフォーマット

APより下記のエクセルフォーマットをダウンロードし、申請する学生の情報を入力してください。

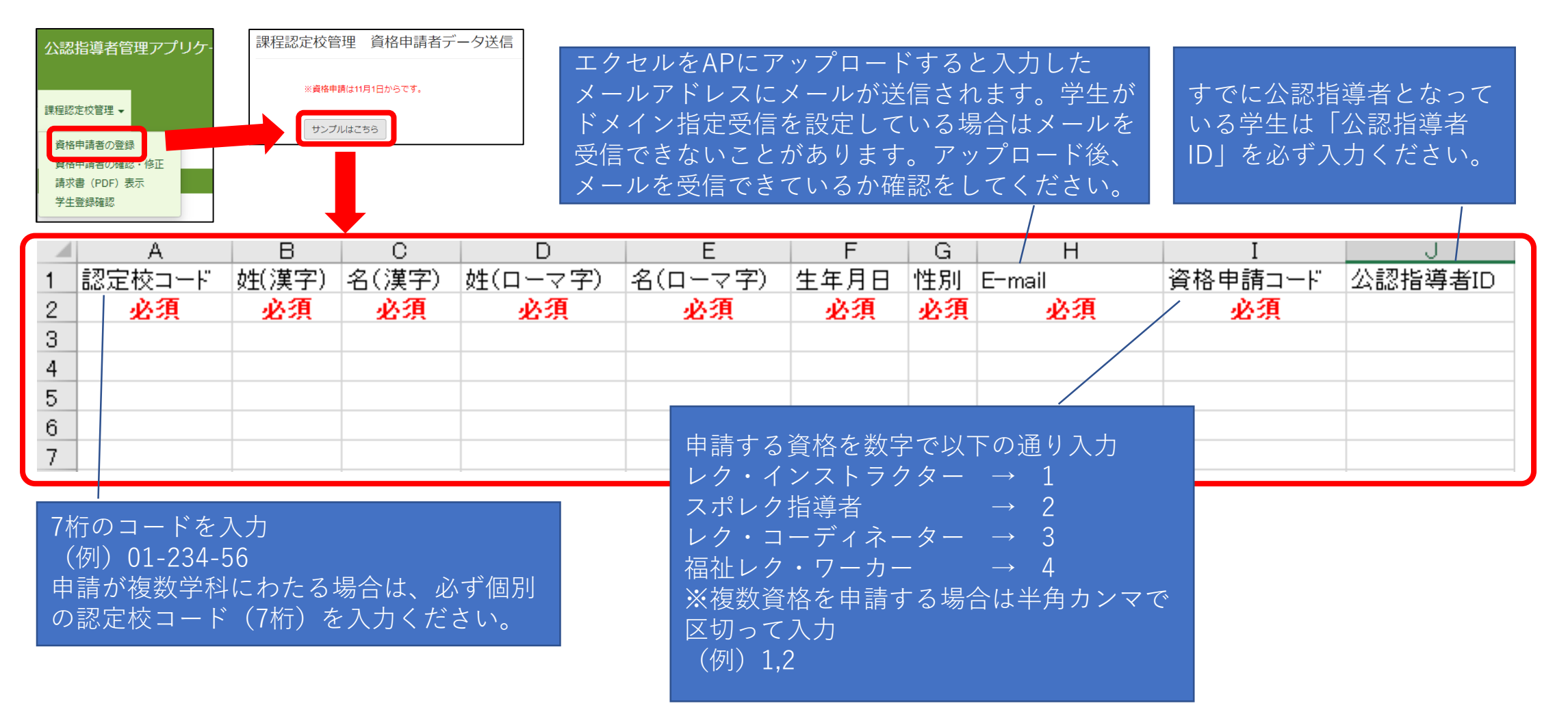

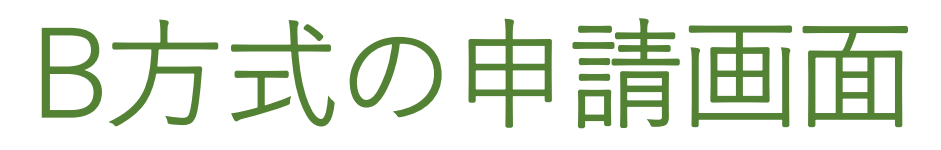

#### ①学生がチラシのQRコードからメ アド登録画面にアクセス。メアド を登録します。

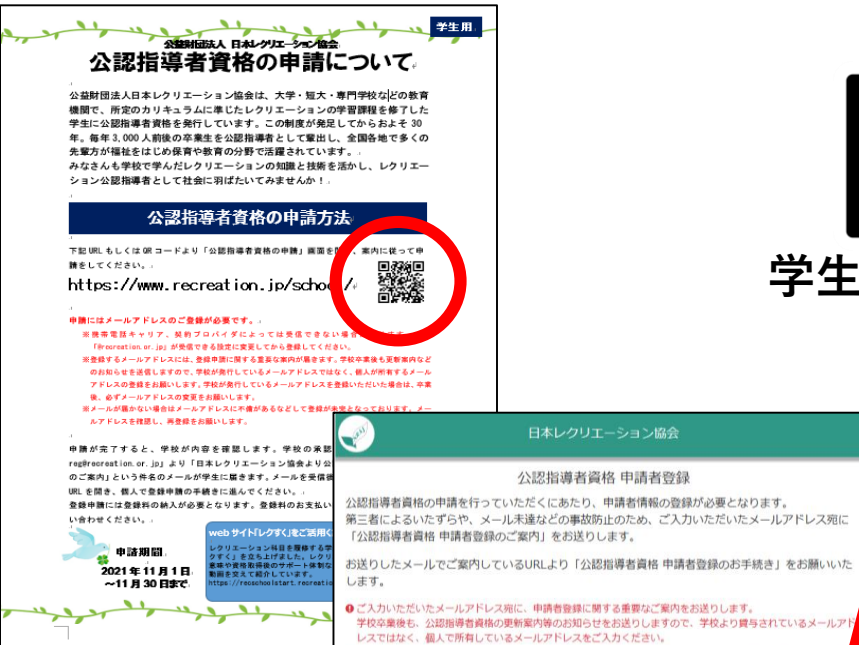

送りできない場合があります。

メールアドレス

●キャリアメール(docomo、au)をご利用の場合「.@docomo.ne.jp」「.@ezweb.ne.jp」等、ご案内のメール;

その場合は、メールアドレスをご変更いただくか、Gmail等のフリーメールのご用意をお願いいたします。 ● 迷惑メール対策等でドメイン指定受信を設定されている場合、メールが受け取れない場合があります。

@recreation.or.jp

申請者登録の案内を受け取る>

下記ドメインのメールを受信できるよう、設定の変更をお願いいたします。

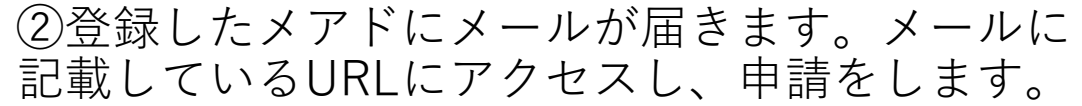

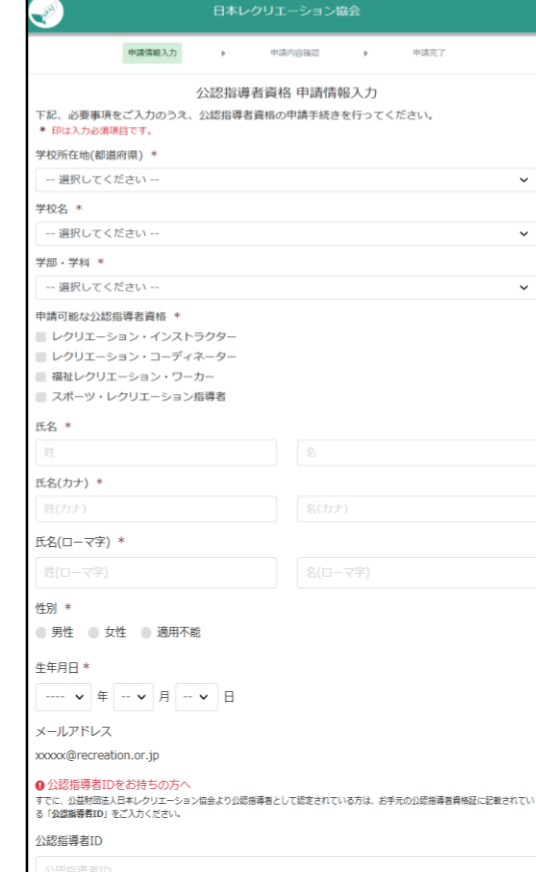

**学生にメールが届く**

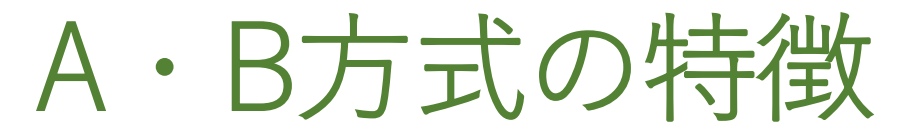

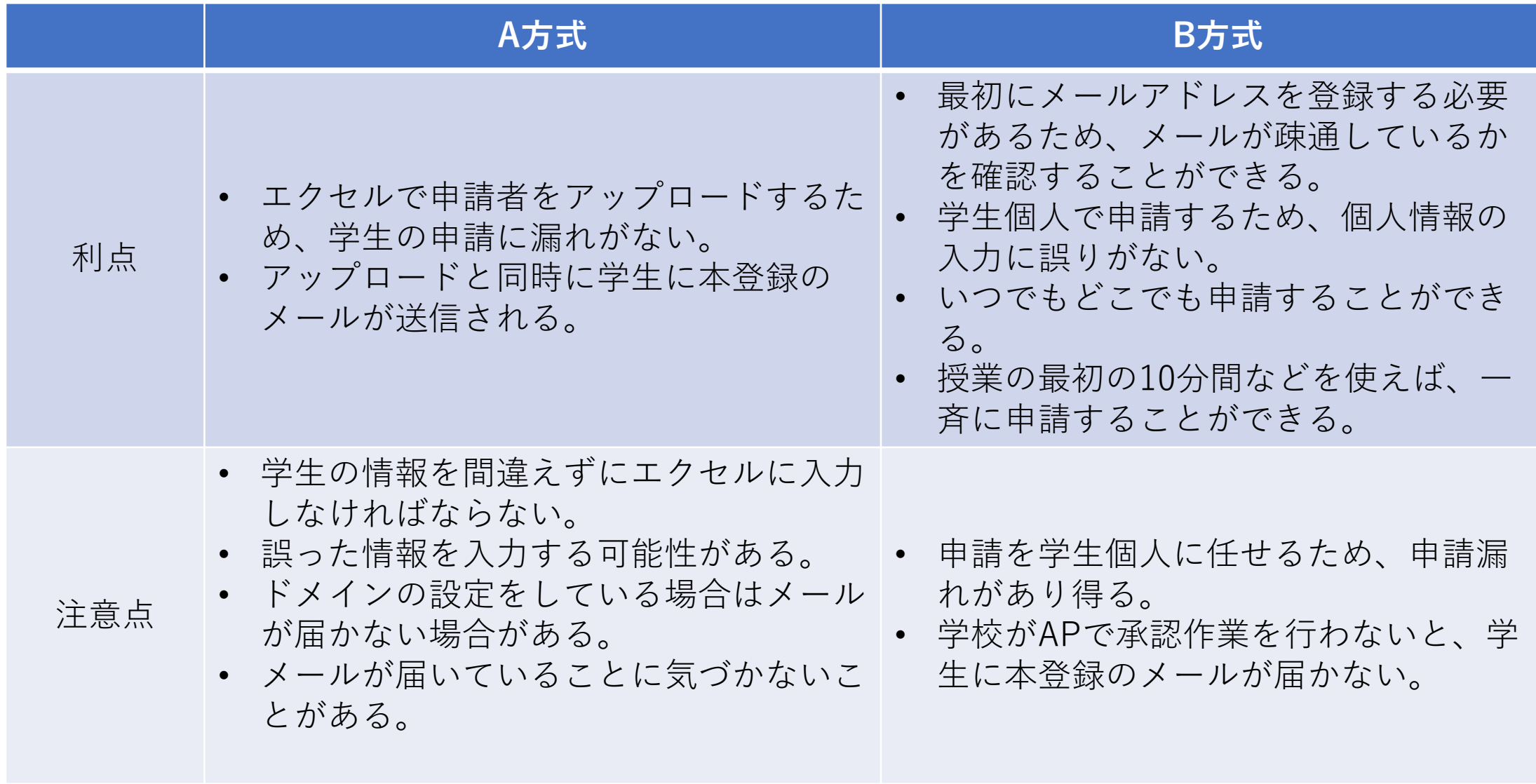

## 申請・登録期間

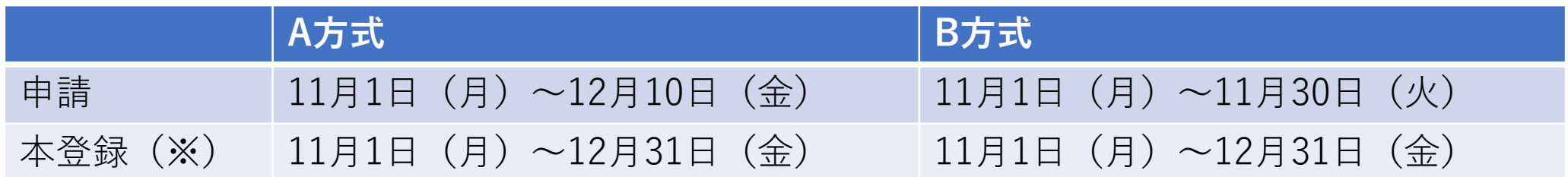

(※)本登録とは、登録申請ガイドP36~P40までの作業を学生が完了し、公認指導者IDが発 番された状態のことを指します(B方式の場合はP36~P40までの作業を完了し、登録料をク レジットカードもしくはコンビニエンスストアで支払いを済ませた状態)。

- 上記申請・登録期間はあくまでも目安です。
- **期間を過ぎても申請・本登録は可能**です。ただし、本登録の時期が遅くなると、資格証を お届けする時期が遅くなります。資格証の発送は「資格証の発送時期」をご覧ください。
- 登録料の支払いでコンビニエンスストアを選択された場合は、決済後、14日間以内に選択 したコンビニエンスストアでお支払いをしていただく必要があります。**14日間を過ぎた場 合は決済が無効となり、お支払いができなくなります**。その場合は必ず日本レクリエー ション協会に連絡ください。

# APの使い方

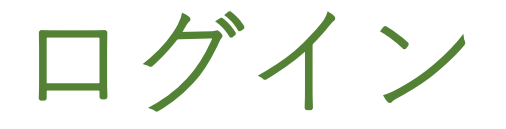

## APへのアクセス https://secure.recreation.jp/

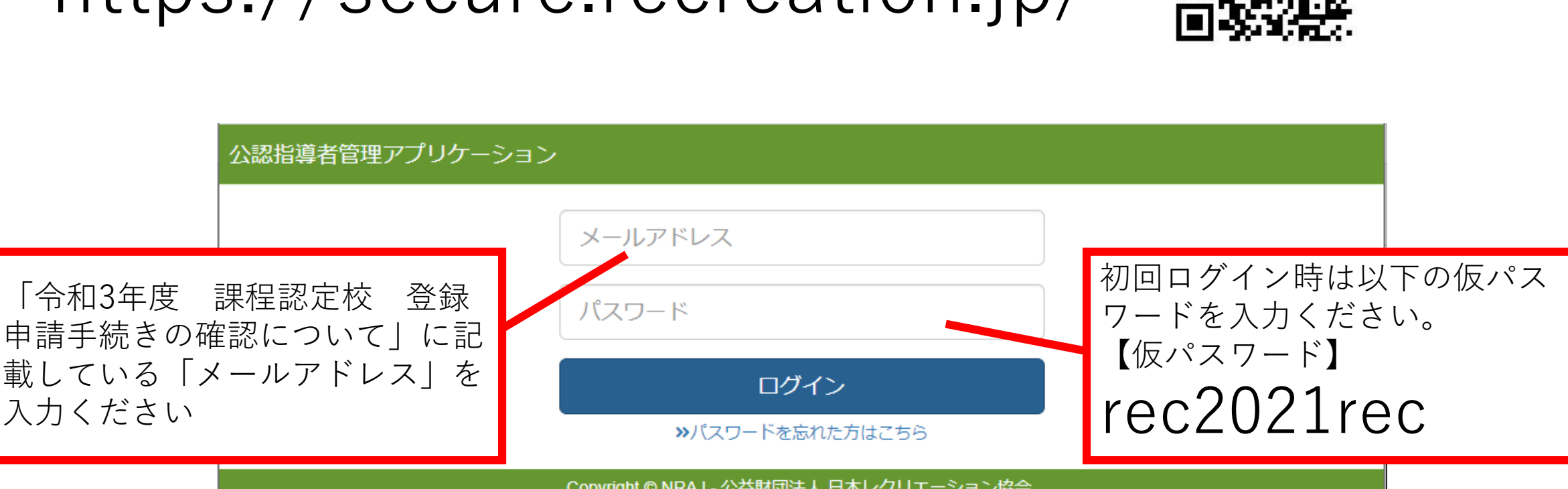

Copyright © NRAJ - 公益財団法人 日本レクリエーション協会.

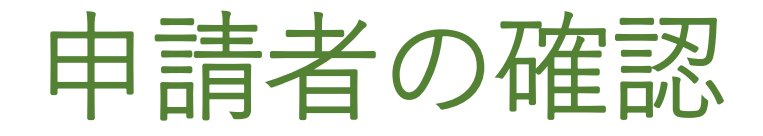

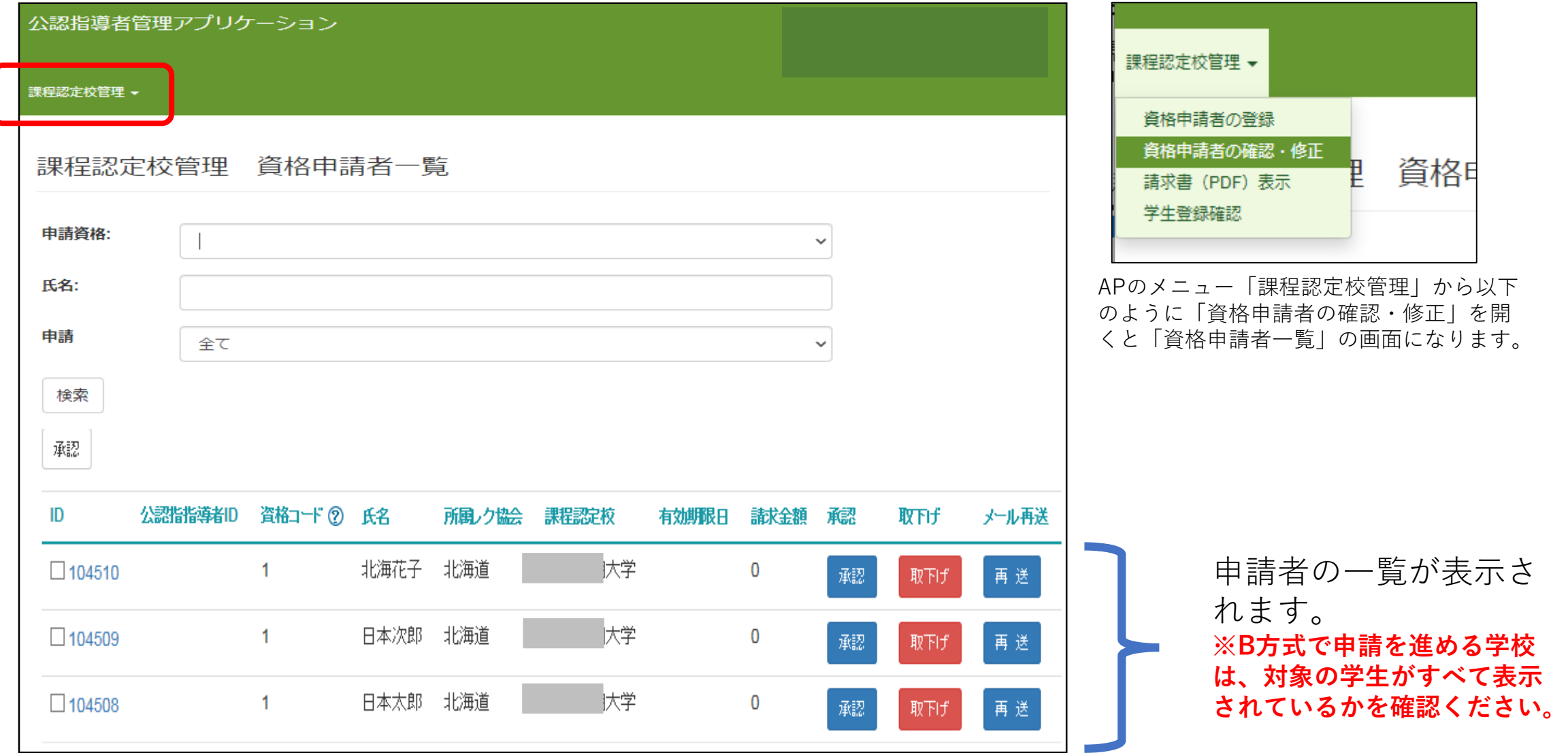

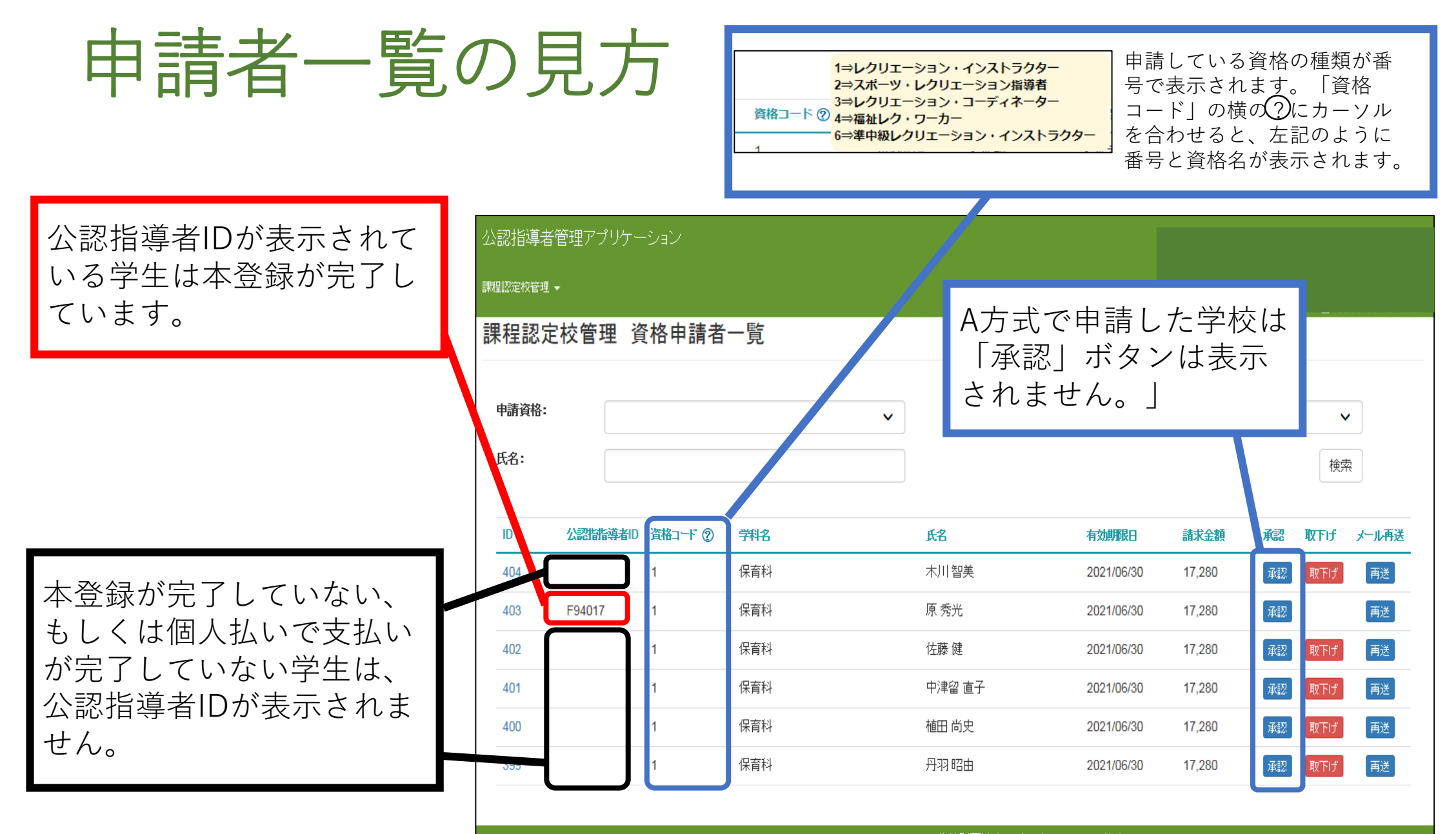

Copyright © 1998-2018 NRAJ - 公益財団法人 日本レクリエーション協会.

申請者の承認(B方式のみ)

B方式の場合は、他の学校の学生が誤って本学校に申請をしてしまう可能性があります。一覧に表 示されている学生が間違いなく本学校の学生であるかを確認するために、APで承認ボタンを押し てください。承認ボタンを押すと、本登録のメールが送信されます。

## **個別に承認する場合**

「承認」ボタンを押すと、登 録申請ガイドのP36のメール が自動送信されます。

## **まとまって承認する場合**

承認したい学生の一番左にある チェックボックスにチェックを入 れ、一覧の上部にある「承認」ボ タンを押すと、

チェックを入れた学生が承認され ます。

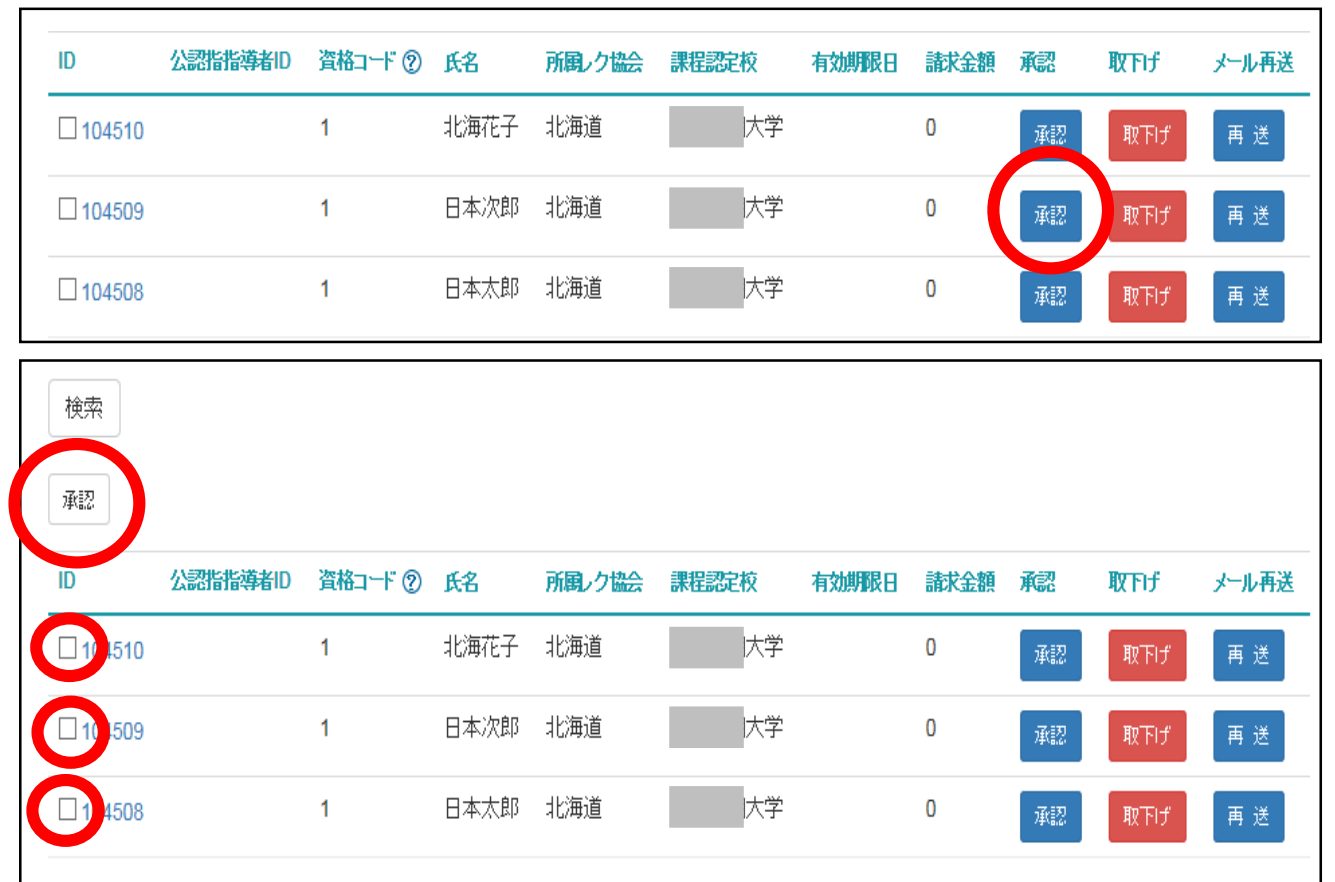

登録申請ガイドP36のメールの再送

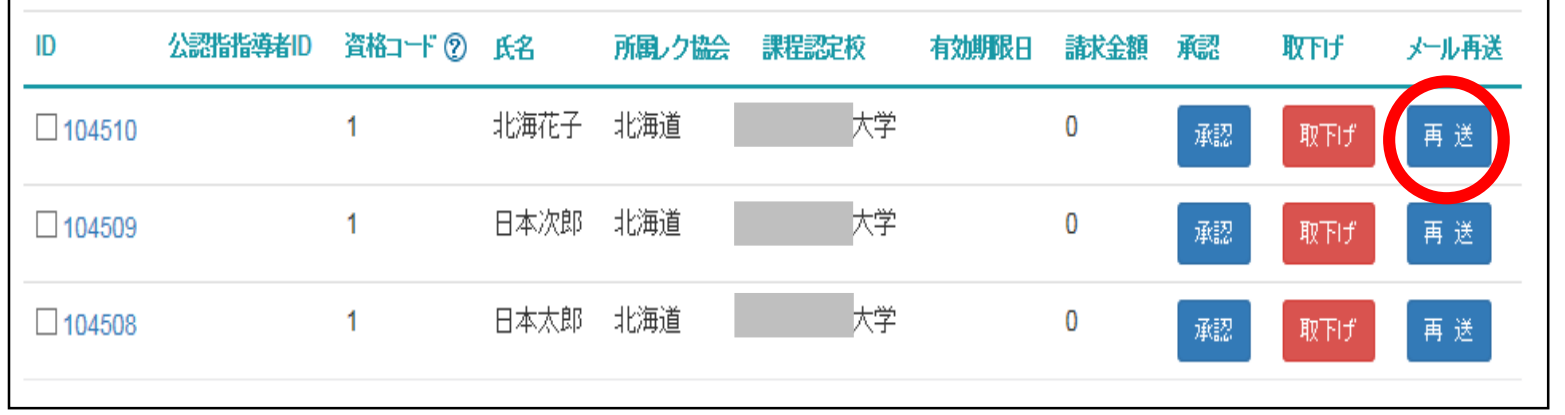

A方式であればエクセルをアップロードした時点で、B方式であれば承認ボタンを押した 時点で登録申請ガイドP36のメールが自動送信されます。 学生が誤って削除してしまった場合は「再送」ボタンを押してメールを再送してください。 「再送」ボタンを押すとメールが立ち上がり、本文には本登録手続きにアクセスするURL が張り付けられています。

(注)URLは個別のものとなっております。使い回しすることはできません。

申請の取り下げ

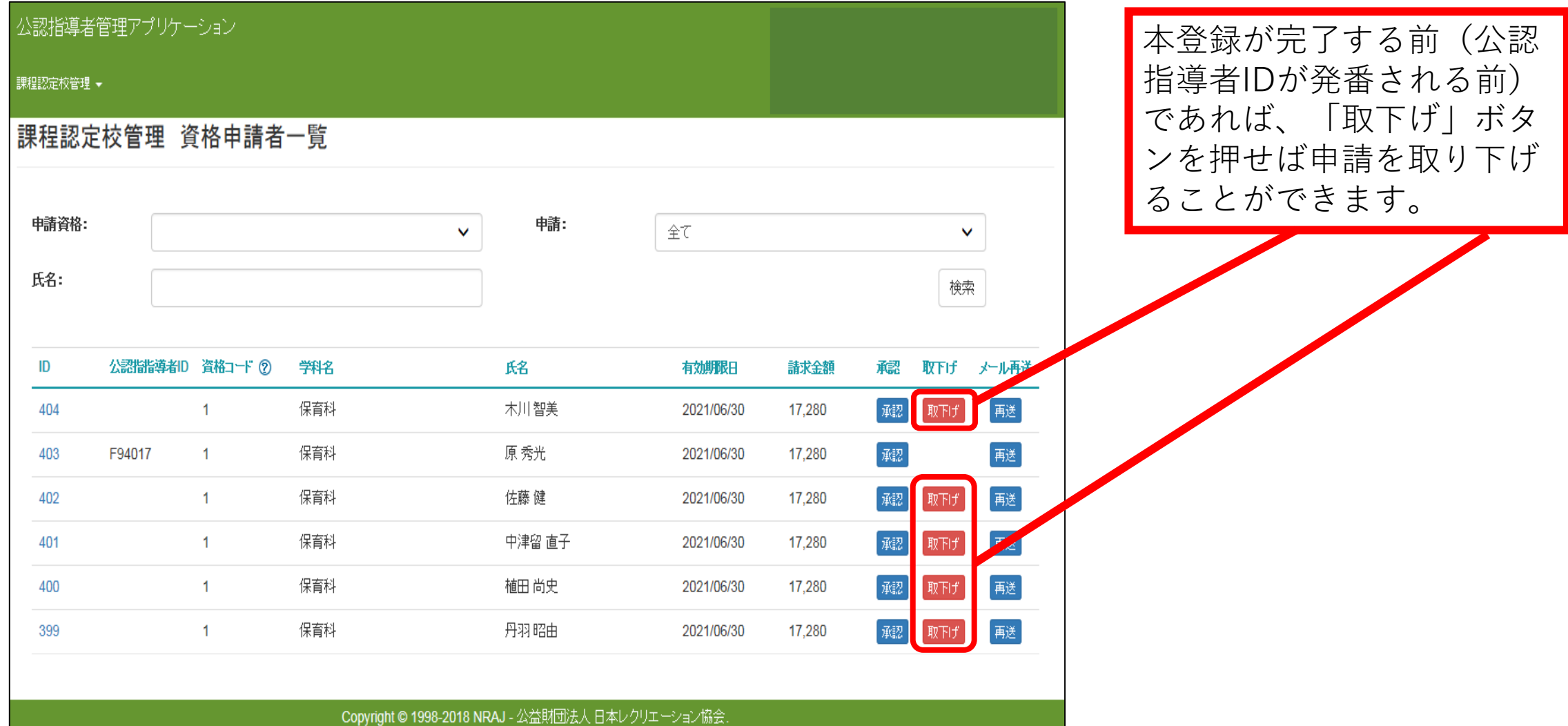

谷録の取り下げ 本登録が完了(公認指導者IDが発番)し

公認指導者管理アプリケーション

課程認定校管理 ▼

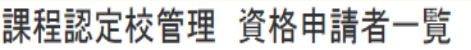

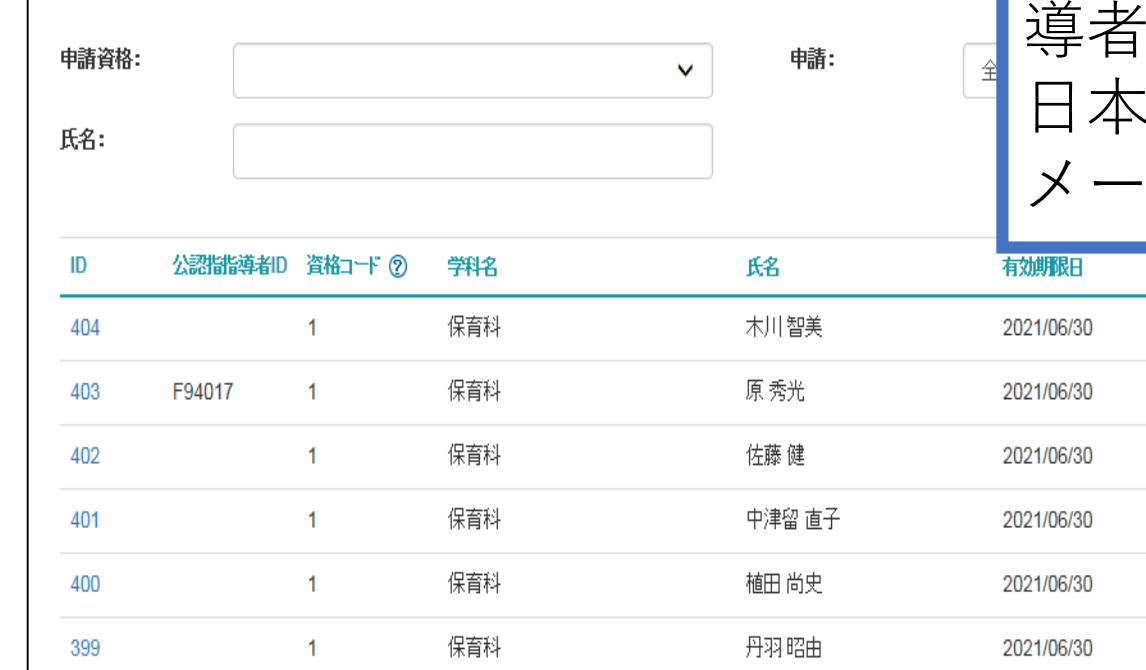

た場合は取下げボタンは表示されません。 **必ず日本レクリエーション協会までメー ルでお知らせください**。 メールには取下げる学生の氏名・公認指 導者IDを必ず明記ください。 日本レク協会で取下げ作業が完了後、 メールにてその旨をご連絡いたします。

諸求金額

17.280

17,280

17,280

17,280

17.280

17,280

取下げ メール再送

再送

再送

再送

再送

再送

承認

承認]

取下げ

資格証などの発送後、資格 を取り下げた場合は、送付 した資格証や認定証は日本 レクリエーション協会まで 返送ください。

Copyright © 1998-2018 NRAJ - 公益財団法人 日本レクリエーション協会

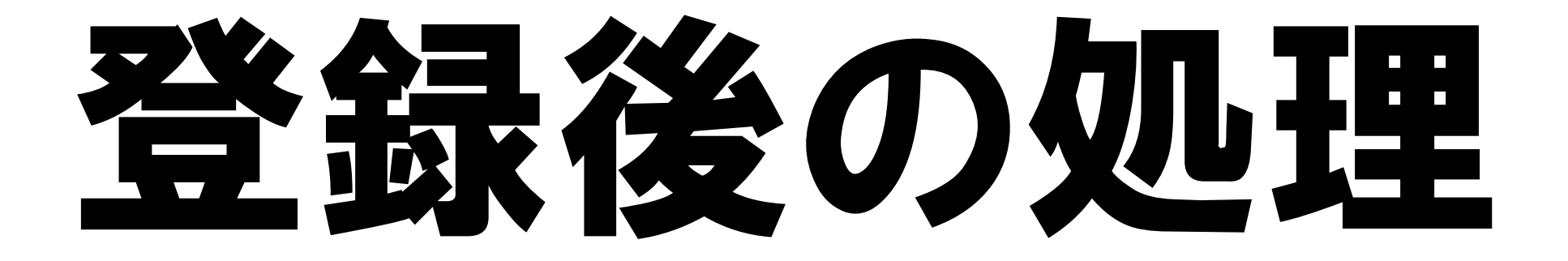

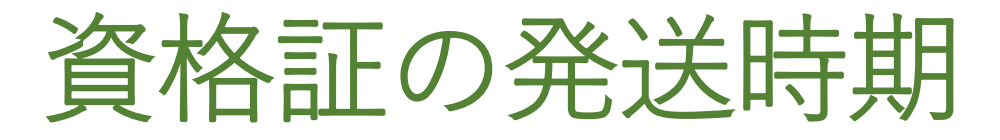

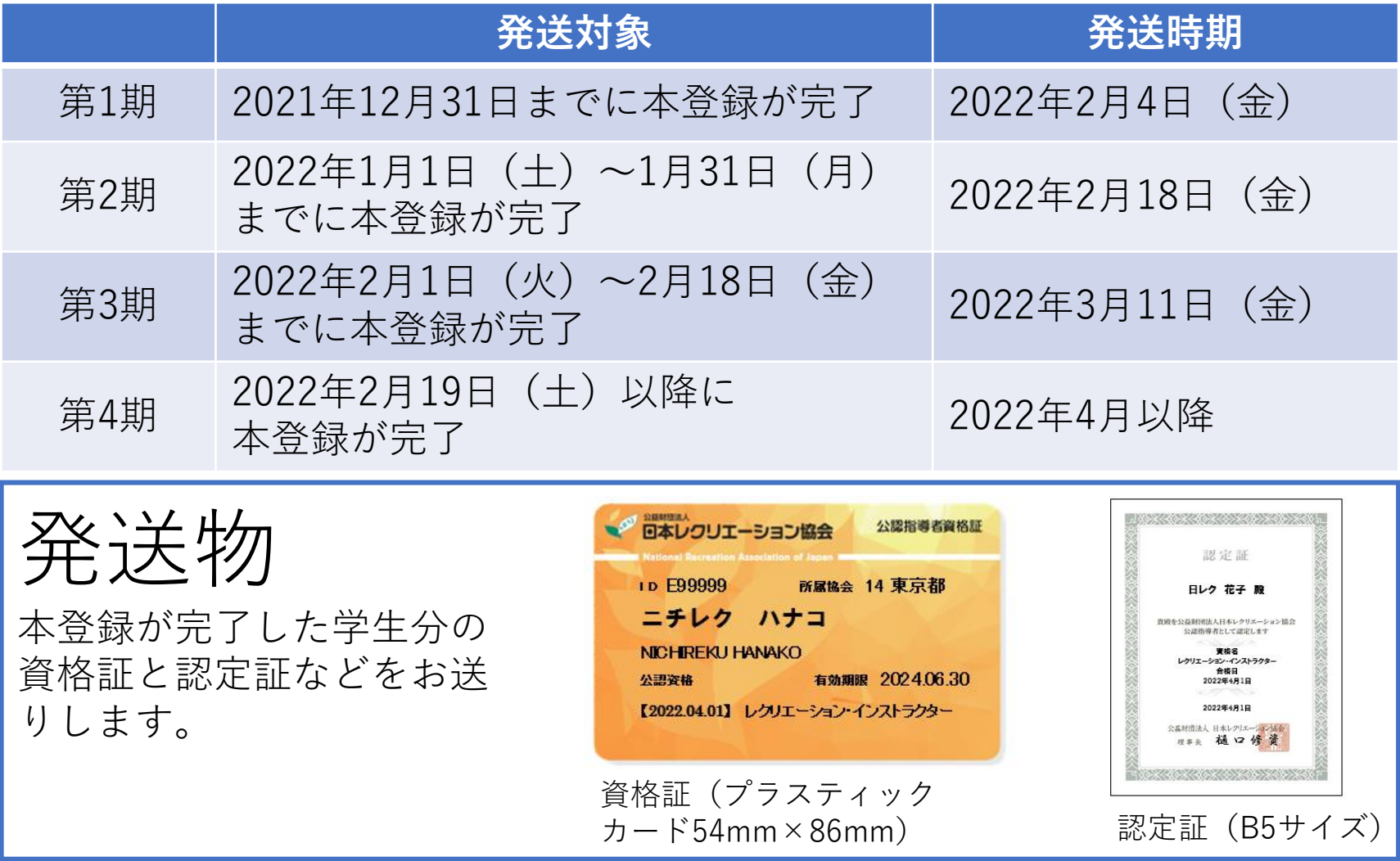

※優秀学生表彰の賞状は卒業式に間に合うようにお送りいたします。資格証とは別にお届けいたします。

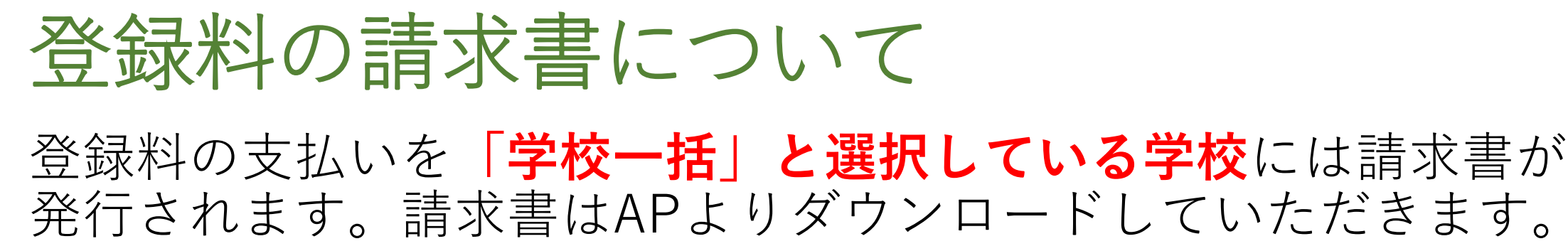

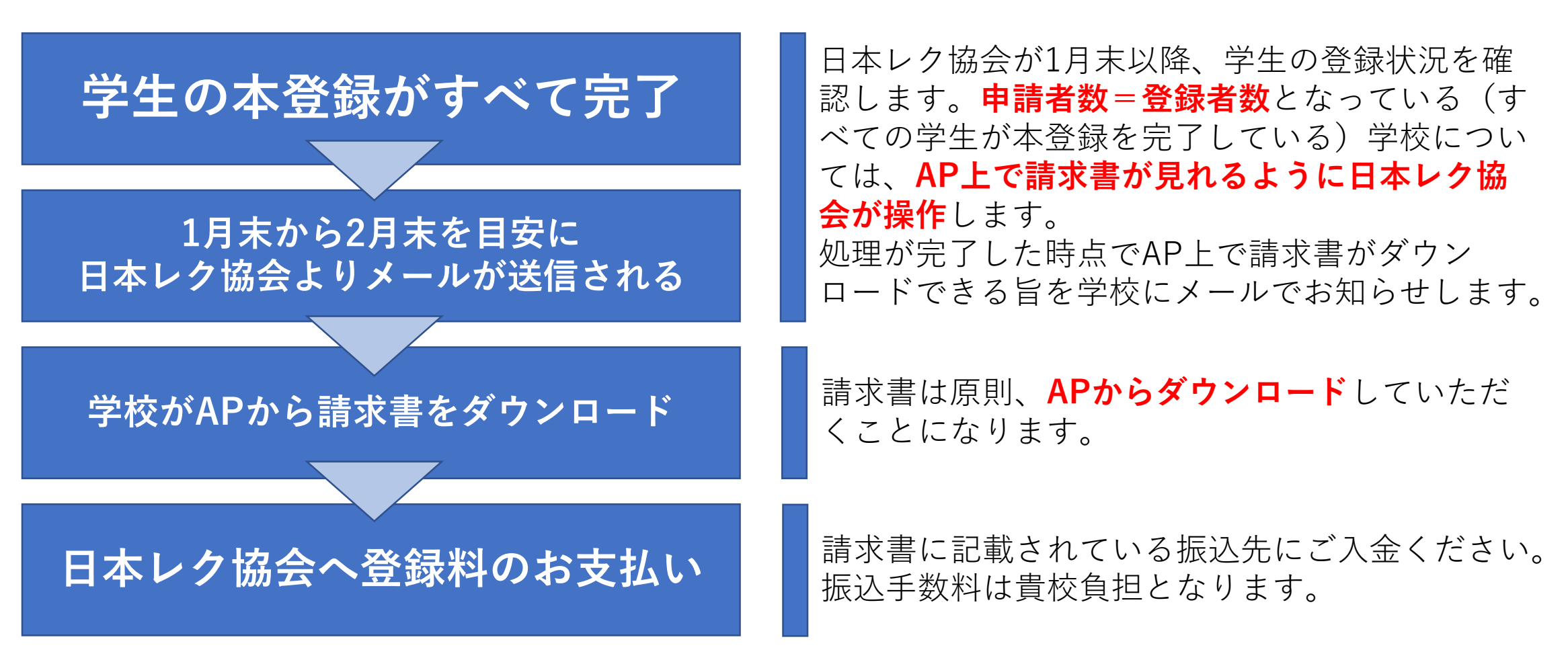

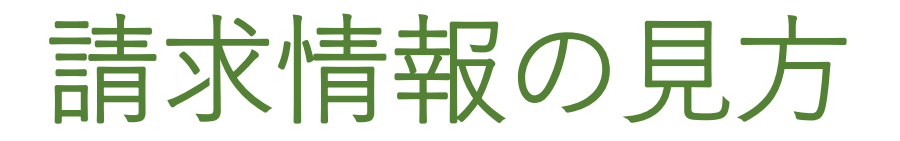

## 登録料の支払いを「学校一括」と選択している学校で、学生の本 登録がすべて完了した学校は、APで請求情報を確認できます。

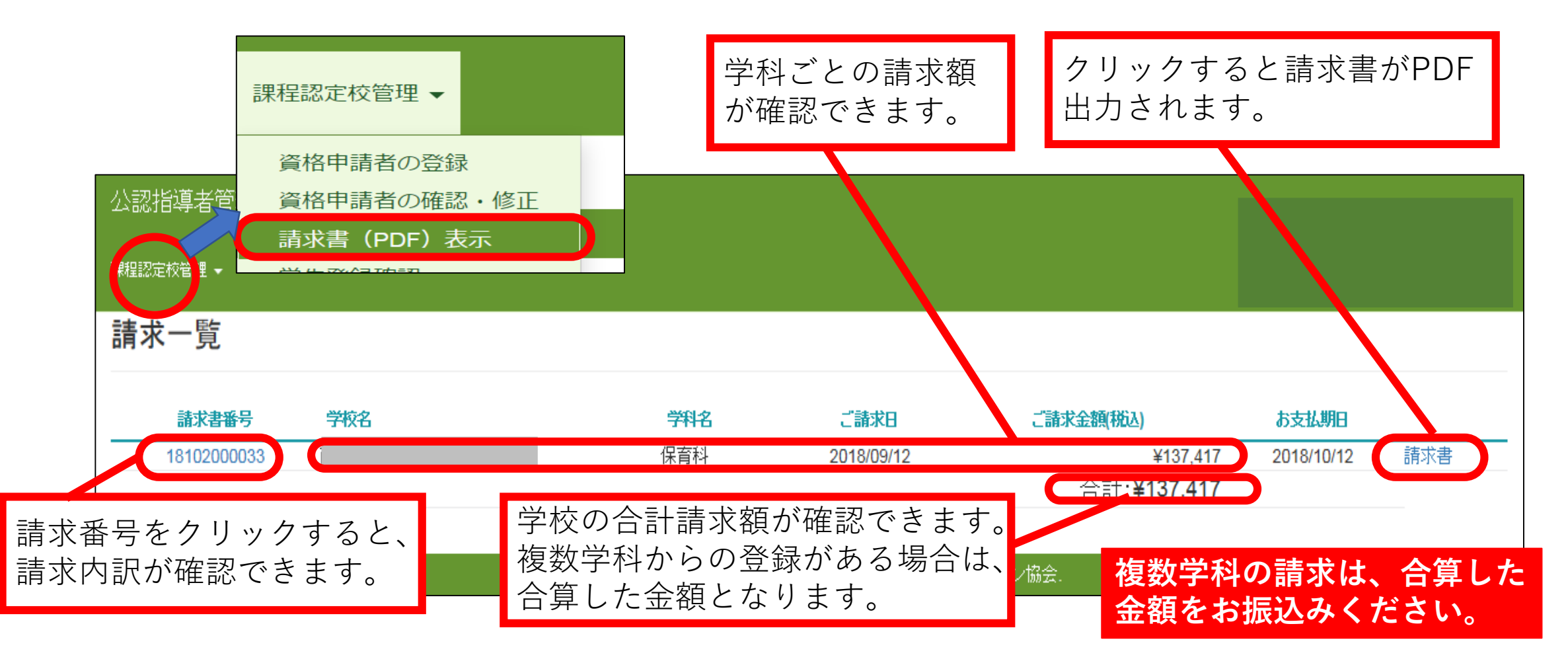

## 請求書の再発行について

請求書を発行後、**登録の追加・取下げがあった場合**は請求書を再 発行いたします。

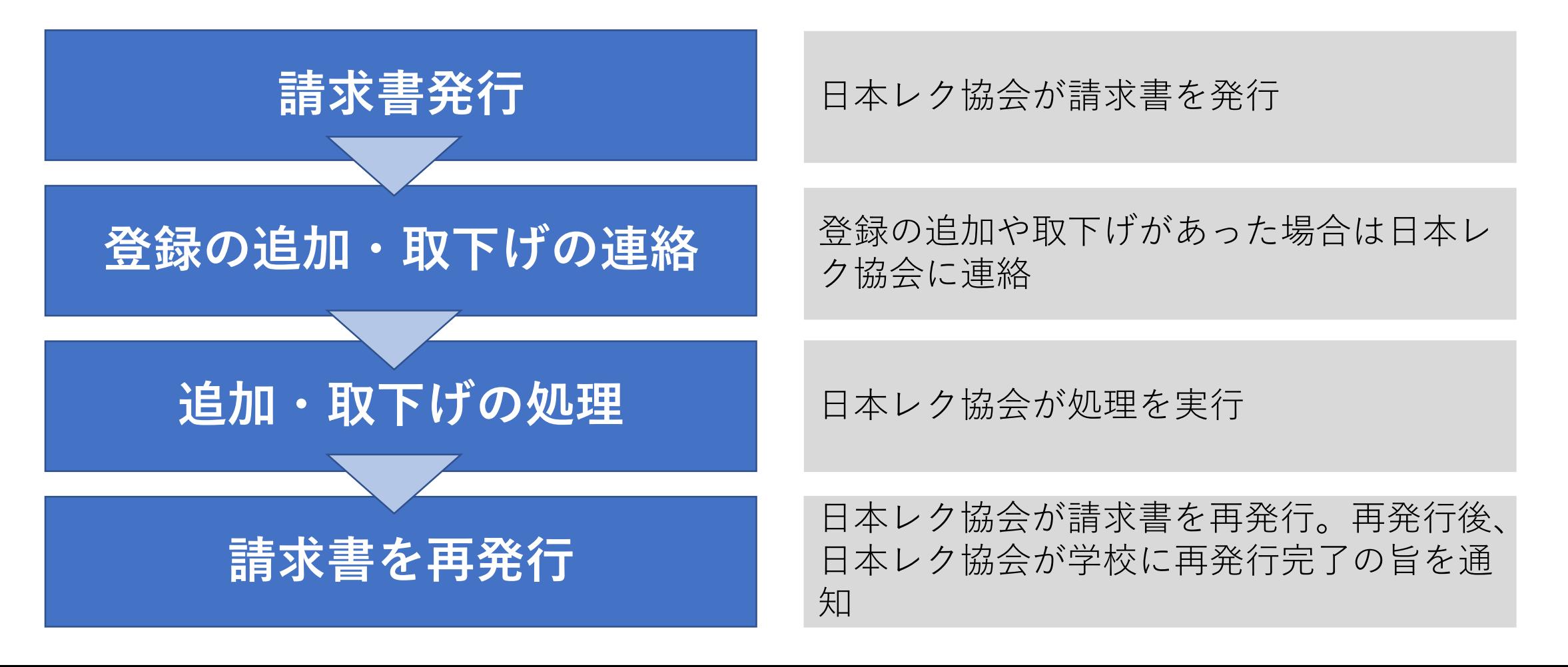

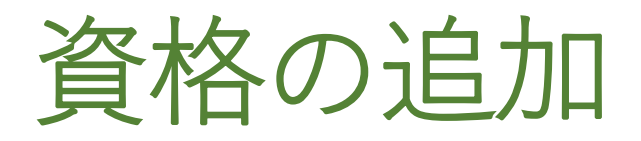

## ●申請の段階で資格を追加希望

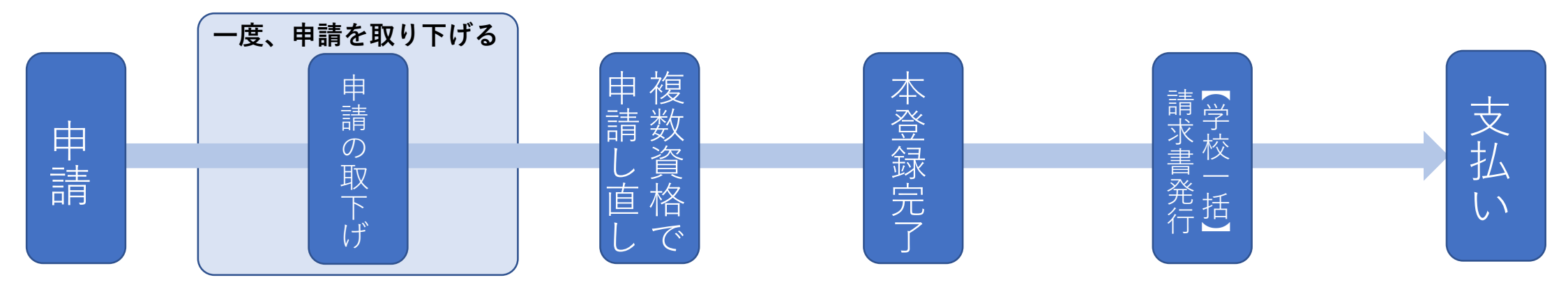

## ●本登録完了の段階で資格を追加希望

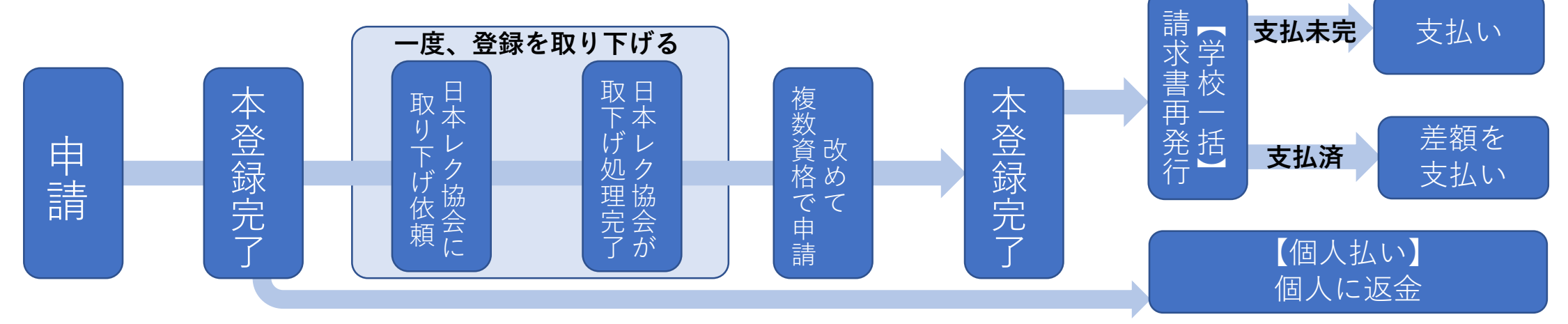

## 2つの資格のうち1つを取下げ

## ●申請の段階で資格を取下げる

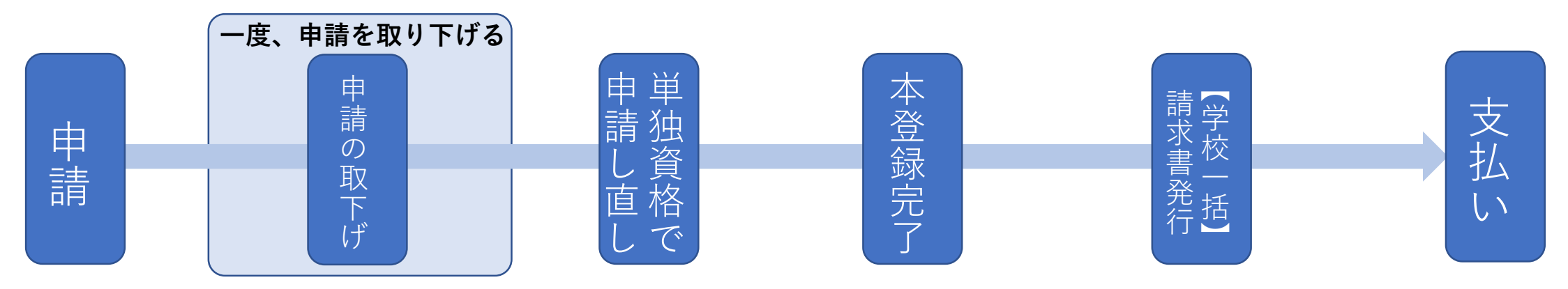

## ●本登録完了の段階で資格を追加希望

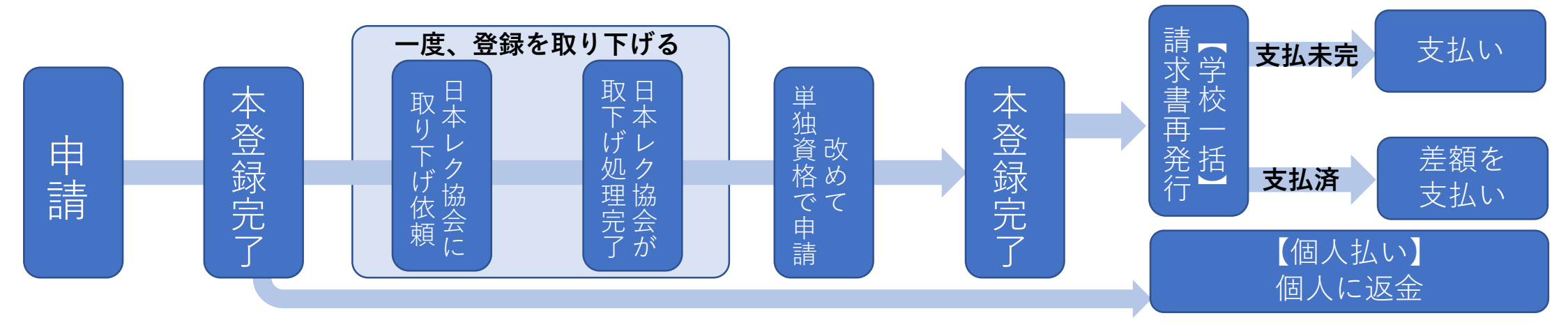

返金について

**学校一括の場合**

請求書の再発行後、差額を学校へ返 金いたします。返金は**学校の口座に お振込み**いたしますので、口座情報 をお知らせください。

振込手数料は学校負担となります。

## **個人払いの場合**

個人への返金となります。

**●クレジットカードで決済している場合**

取下げのタイミングにより、クレジットカー ドでの決済自体を取り消すか、または、いっ たんは引き落とされた金額を翌月以降にクレ ジットカード会社の引き落とし口座に返金す るかたちで精算

#### **●コンビニ支払いで決済した場合**

個人の金融機関へ振り込みにて返金します。 「金融機関名」「支店名」「口座の種類(当 座もしくは普通)」「口座番号」「口座名義 (ふりがな)」を登録センターまでメールに てお知らせください。**指定の口座へお振込み** いたします。振込手数料は本人負担となりま す。

専門資格について

## ●申請

11月の段階では学内審査が終わっていないため、**合否が確定していませんが**、専門資格の取得を 希望される学生は、**申請の手続きを進めてください**。

## ●資格証

資格証を発行する段階で専門資格の合否が確定していない場合は、**まずは基礎資格**(レクリエー ション・インストラクターまたはスポーツ・レクリエーション指導者)**のみ印字された資格証と認 定証を学校に送付**します。学内審査終了後、専門資格の合否が確定した段階で基礎資格に加え専門 資格名が印字された資格証と、**専門資格の認定証を改めて送付**します。先にお届けした資格証は破 棄してください。

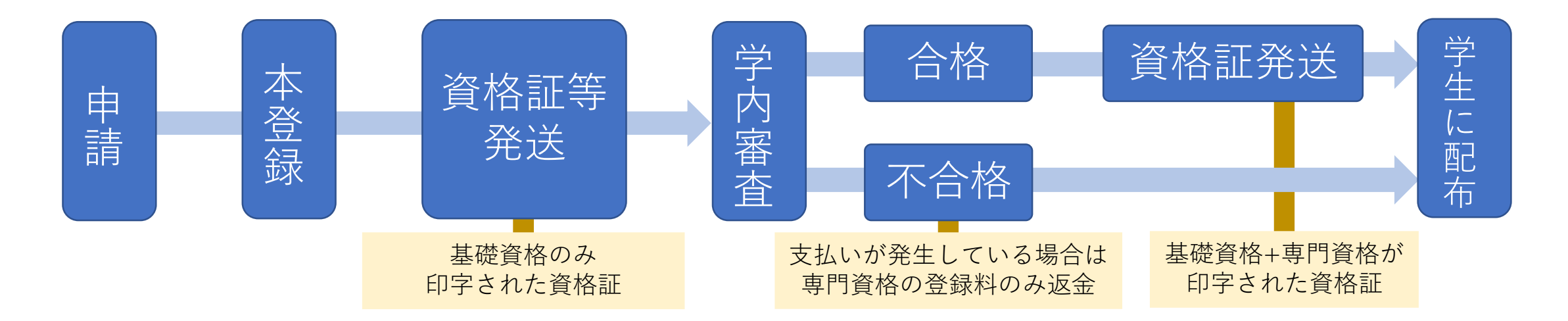

## アンケートにご協力ください

### 今回のオンライン説明会について、アンケートにご協力ください。

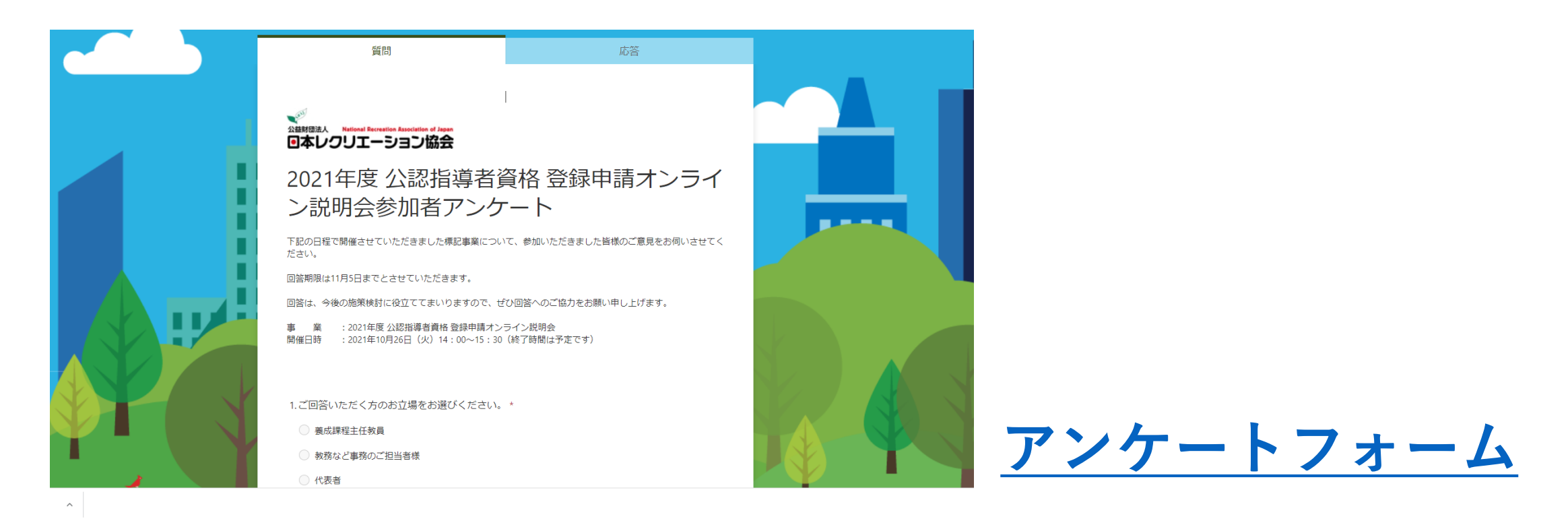